## 臺北市立西松高級中學【國中部】生涯輔導系統建置說明

## 親愛的家長您好:

臺北市推行 12 年國教不遺餘力,希望能成就每一位學生的美好未來,因此建置了親師生的個人化 生涯輔導資訊化平台-生涯領航儀表板,現在已經與第二代校務行政系統結合,提供家長可隨時上網查看 自己孩子在校的各項表現,包含「我的心理測驗」、「我的學科能力」、「我的免試入學」、「我的成長故事」、 「學習成果及特殊表現」、「服務學習」等生涯輔導與升學資訊,為未來九年級升學選填志願時做準備。 另外,在左方欄的「學生線上」區中,您可在「行為表現獎懲紀錄」中查看學生的獎懲紀錄明細。

依教育部規定,孩子的生涯發展紀錄及相關資訊,需親師生共同參與,我們期望透過家長一同參與、 關心孩子的學習狀況,落實生涯輔導教育。請您至系統中的【我的填寫查看區】,在下方【我的填寫區】 中【家長的話】點選【我要填寫】,而「我的成長故事」、「學習成果及特殊表現」、「生涯統整面面觀」、 「生涯發展規劃書」、「生涯輔導紀錄」、「行為表現獎懲紀錄」皆可進行查看,並給孩子在生涯上的意見 及鼓勵,最重要的是完成後一定要按【儲存】喔!

因為有您的參與,我們的孩子必能找到屬於自己的天空。

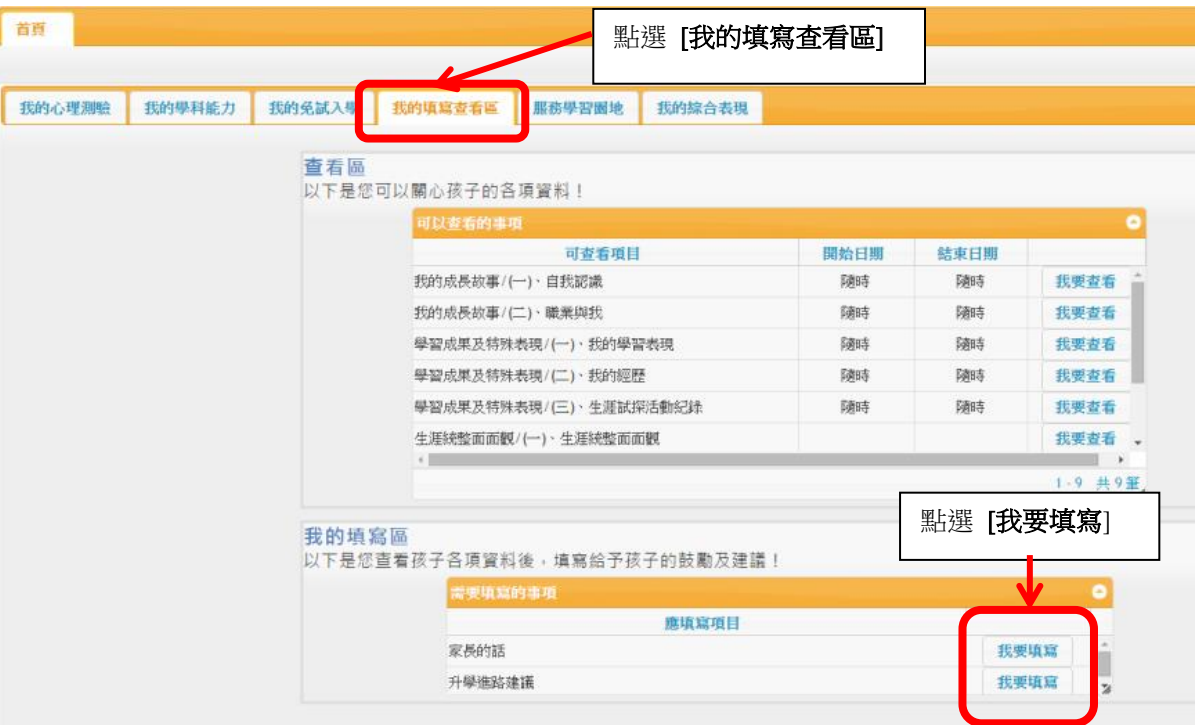

## 如何登入:

1. 建議使用 Google Chrome 網路瀏覽器,進入【臺北市立西松高中】首頁 下方 政令宣導區 橘底白字 的國中校務行政點選進去,即可進入臺北市第二代國中校務行政系統(目前已與生涯領航儀表板結合)或 輸入網址:https://school.tp.edu.tw。

2. 進入系統網頁後,點選臺北市地圖中的【松山區】後點選第一間學校【臺北市立西松高級中學】後 即可輸入帳號、密碼、與驗證碼登入。

您的帳號:固定為 D+小孩的身份證字號(父親可用),另一組為 M+小孩的身分證字號(母親可用)。例如小 孩身分證號為 A123456789,則帳號為 DA123456789 與 MA123456789。

## 密 碼:小孩的學號,家長可於第一次上網時更改密碼,但請記得更改後的密碼。

閱 覽:若家中無電腦,可以智慧型手機閱覽,或至市立圖書館借電腦上線。

有任何不清楚或操作問題,可先請您的孩子協助您進入此系統觀看瞭解。

(※若還有操作問題可洽西松高中輔導室輔導組 02-25286618#224)

臺北市立西松高中輔導室 敬上